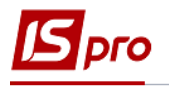

## **Налаштування довідника Паливо**

Перед веденням обліку палива необхідно створити довідники видів палива.

Перед формуванням довідника палива необхідно сформувати **Довідник номенклатури** та **Прайс-листи** в підсистемі **Загальні довідники/Номенклатура й ціни.**

Заповнення довідників у системі здійснюють на закладці **Довідники** в модулі **Налаштування** системи **Облік автотранспорту**.

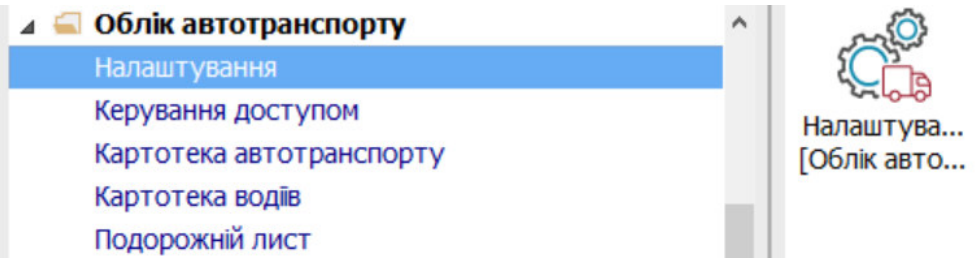

1. На закладці **Паливо** по пункту меню **Реєстр / Створити** або по клавіші **Insert** створити записи (для кожного виду палива).

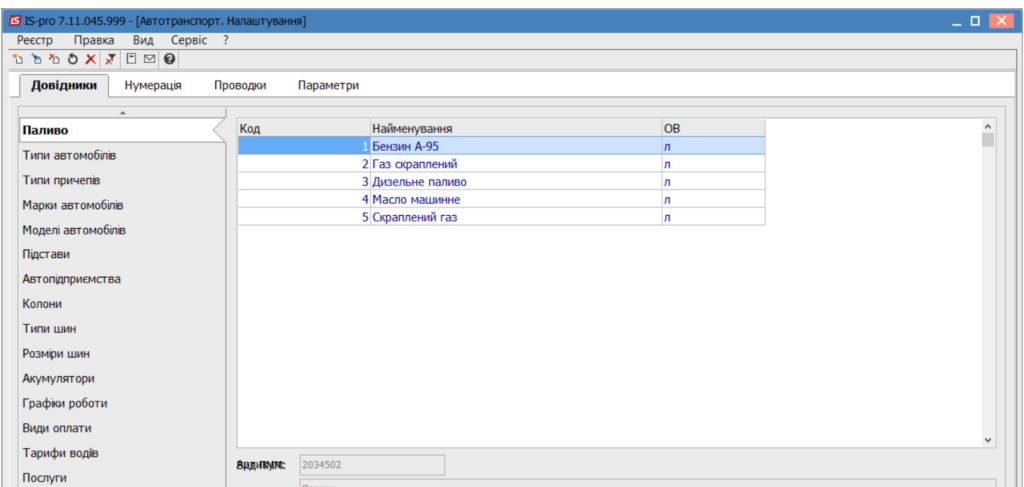

2. У полі **Код** вікна **Створити** встановити довільний код.

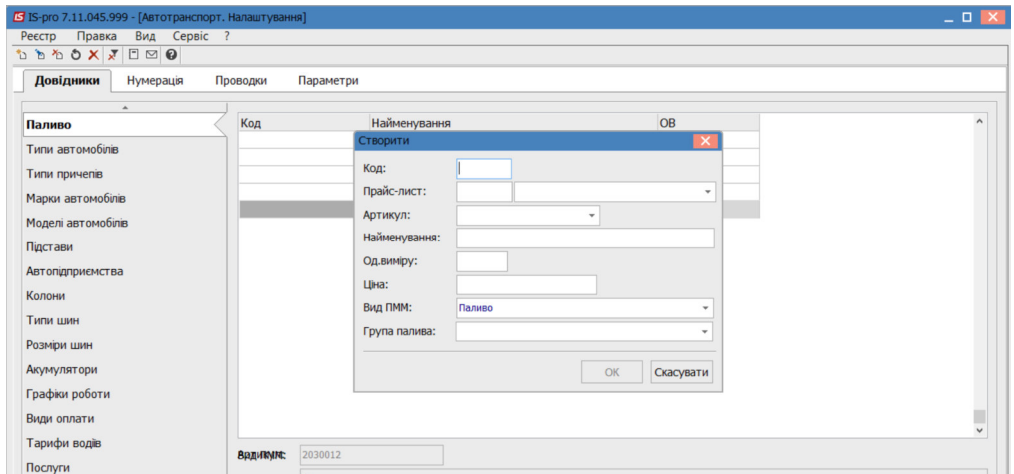

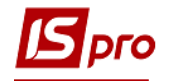

- 3. У полі **Прейскурант** по клавіші **F3** обрати прейскурант.
- 4. У полі **Артикул** по клавіші **F3** обрати артикул. Поле **Найменування** заповнюється автоматично.

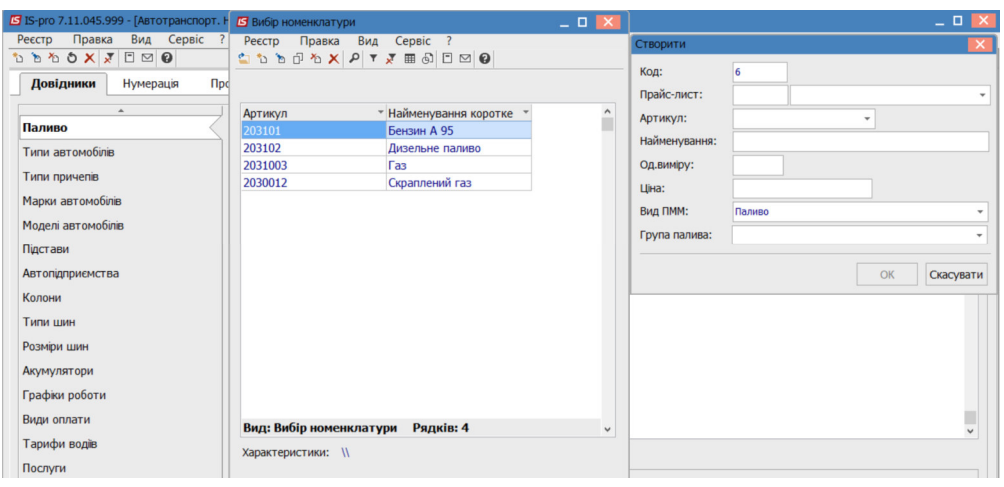

5. Якщо паливо відсутнє, то можна створити нову картку номенклатури (див. нотатку Створення нової номенклатурної позиції ).

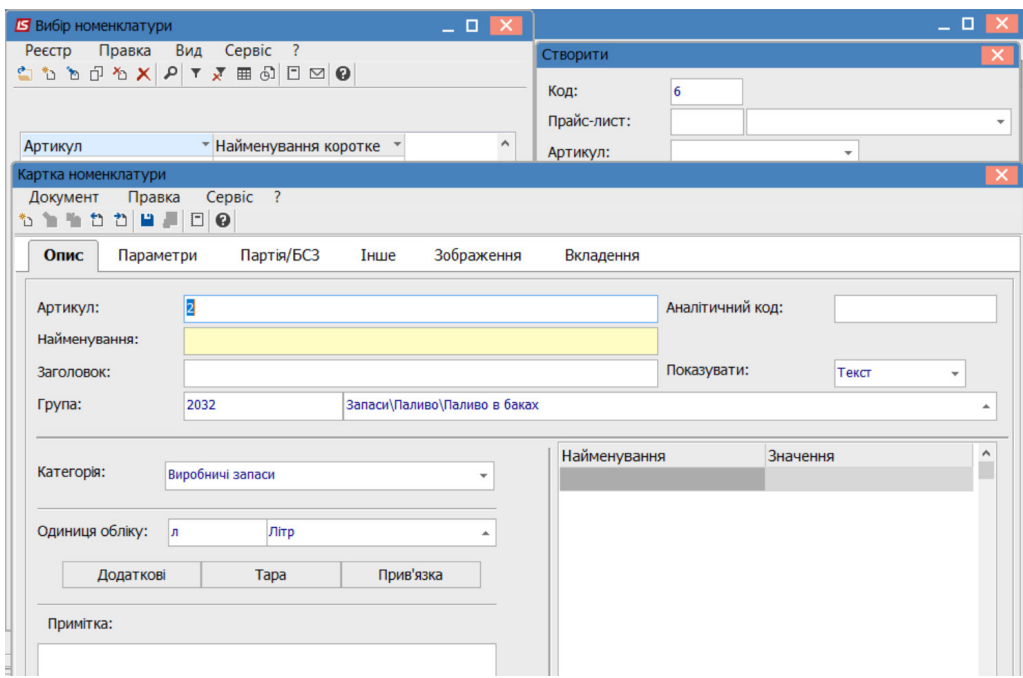

- 6. Ціна встановлюється автоматично або її можна змінити.
- 7. У поле **Вид ПММ** по клавіші **F3** обрати вид ПММ.

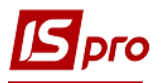

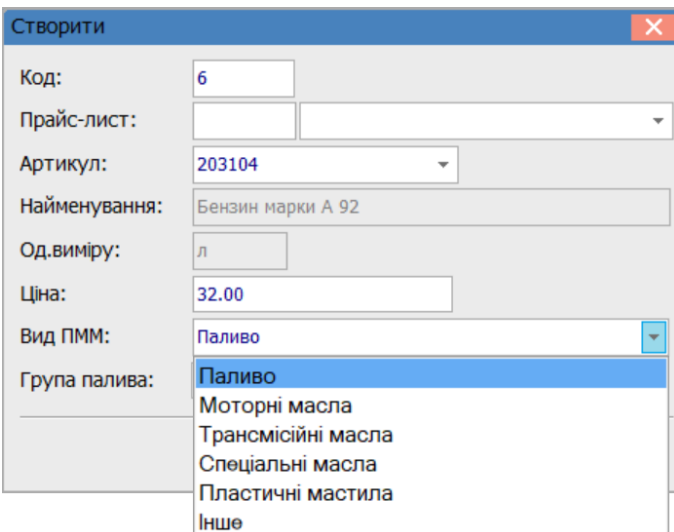

8. У полі **Група палива** по клавіші **F3** обрати відповідну групу.

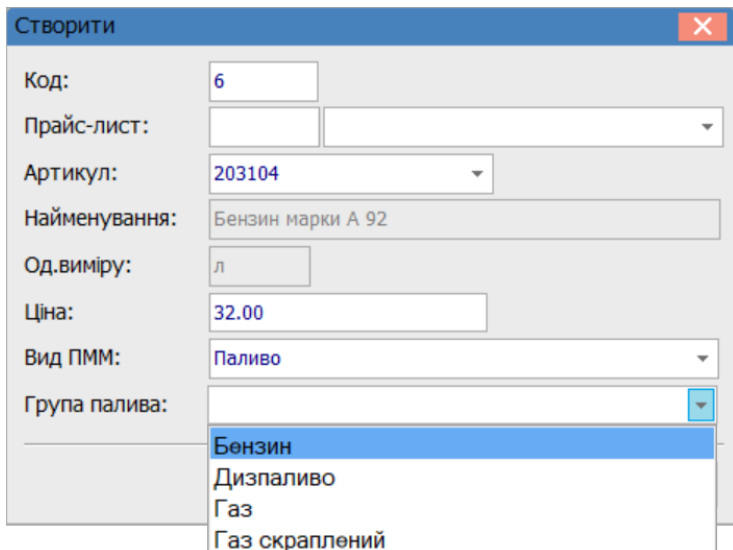

9. Натиснути кнопку **ОК.**

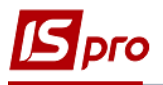

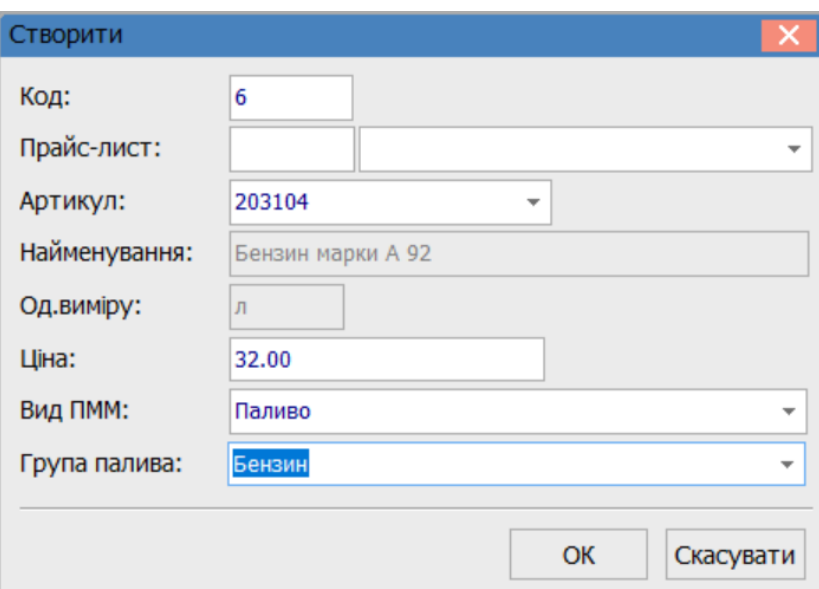

10. В довідник внесено паливо.

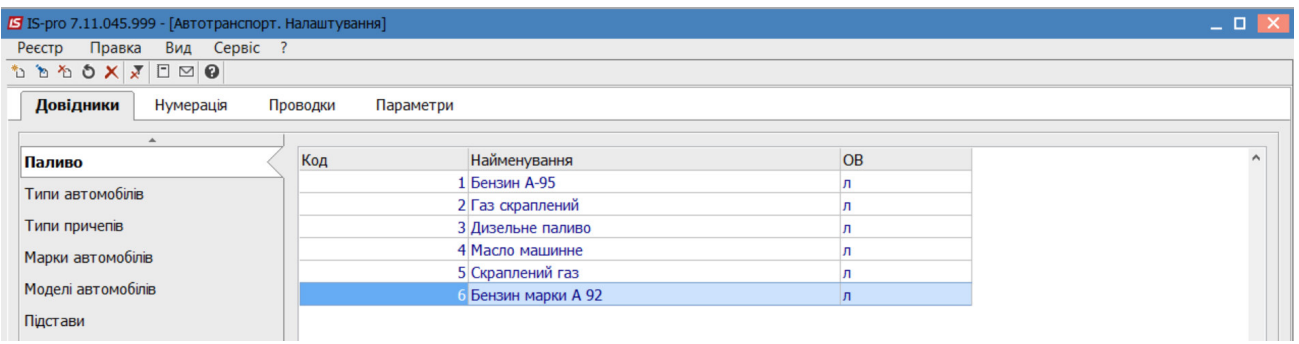